# JOHN OSBORN EXEMPLAR

# **UNIT 1: ICT SKILLS FOR BUSINESS**

# TASK 4: Design and create a range of business documents

# **ASSESSMENT CHECK LIST**

| TASK                                                                                                    | Student | Teacher |
|----------------------------------------------------------------------------------------------------|---------|---------|
| PASS: Write a business letter taking care to lay it out properly.                                                  | JO      |         |
| PASS: Make a business card with all the relevant information on it.                                                | JO      |         |
| PASS: Make a flyer using graphics from multiple sources. (e.g. www, scanner, digital                               | JO      |         |
| <u>camera, spreadsheet)</u>                                                                                        |         |         |
| PASS: Show evidence that you have spell checked your <u>letter</u> , <u>business card</u> and <u>flyer</u> .       | 10      |         |
| PASS: Show you have used a range of formatting features such as bold, font size and                                | JO      |         |
| text justification in your <u>letter</u> , <u>business</u> card and <u>flyer</u> .                                 |         |         |
| MERIT: Create a newsletter with multiple pages including text and graphics from                                    | JO      |         |
| multiple sources (e.g. www, scanner, digital camera, spreadsheet)                                                  |         |         |
| MERIT: Show evidence that you have spell checked your newsletter.                                                  | JO      |         |
| MERIT: Explain which applications you used to create your documents and why you                                    | JO      |         |
| chose them.                                                                                                    |         |         |
| MERIT: Show you have used a range of formatting features such as bold, font size and                               | JO      |         |
| text justification in your newsletter                                                                              |         |         |
| MERIT: Your <u>letter</u> , <u>flyer</u> , <u>business card</u> and <u>newsletter</u> must have a consistent house | JO      |         |
| style.                                                                                                    |         |         |
| DISTINCTION: Write a financial report based on the profit and loss spreadsheet you                                 | JO      |         |
| <u>created in Task 5 including a chart and a table.</u>                                                            |         |         |
| DISTINCTION: Show evidence that you have spell checked your financial report.                                      | JO      |         |
| DISTINCTION: You have used mail merge in your business letter.                                                     | JO      |         |
| DISTINCTION: You have inserted date and information fields into your business letter.                              | JO      |         |
| DISTINCTION: Your letter, flyer, business card, newsletter and financial report must look                          | JO      |         |
| professional.                                                                                                    |         |         |

OVERALL GRADE FOR AO4 - UNGRADED

# 1. <u>Business Documents</u>

a. <u>Business Letter (P) (M) (D)</u>

Business Letter (P)

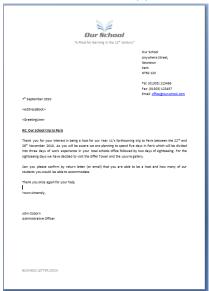

Evidence of Spell / Grammar check (P)

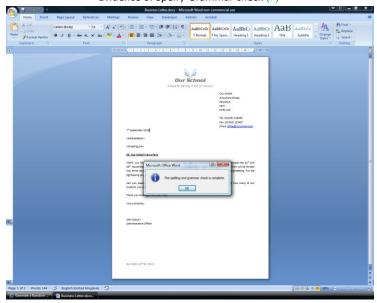

Press *Ctrl + Home* to return to Assessment Check List

**Comment [p1]:** Well done on this task you are heading for a distinction! JO

Inserting date field into the Letter (D)

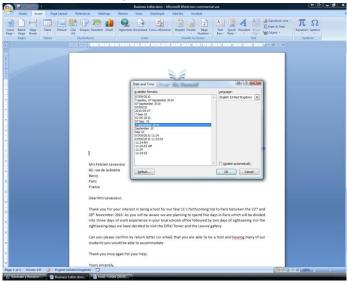

### Inserting Document information into the Letter (D)

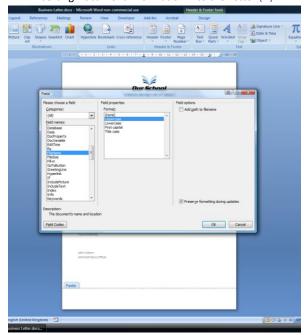

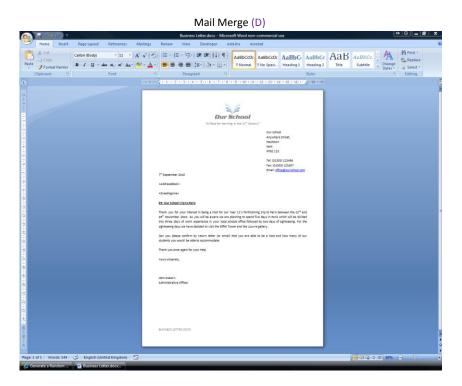

### File name of your business letter

Business Letter.docx

I created my business letter using Microsoft Word 2007. I have used the school logo as part of my house style in the letter header and I will continue to use it in all my business documents. I have used a number of formatting features including, tabbed indents, bold text, underlined text, line spacing and justified text. I have inserted a date field in and the document name (in the footer). I have also carried out a spelling and grammar check which confirms both are accurate. I have mail merged the document with the file "hosts.csv" which contains details of the french hosts and have used an address and greetings block as part of my letter.

### b. Flyer

Flyer (P)

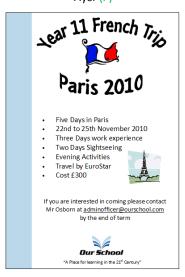

Evidence of Spell / Grammar check (P)

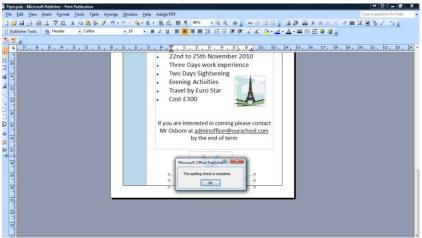

### File name of your flyer

Flyer.docx

I created my flyer using graphics from the internet, clipart, word art and the school. I used the colour picker tool to select the colour of the blue bar on the left hand side from the school logo. I have used a number of formatting tools including different font sizes and styles, bullet points and centre justification. The school logo, motto and colour are consistent with the house style.

Press Ctrl + Home to return to Assessment Check List

### c. Business Card

### Business Card (P)

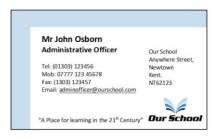

### Evidence of Spell / Grammar check (P)

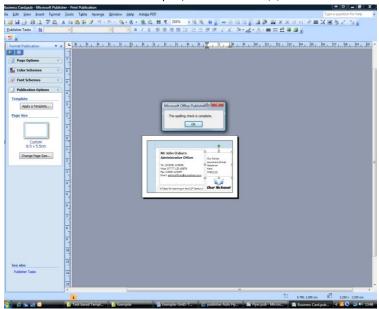

### File name of your business card

Business Card.docx

I have again used the same colours and school logo when creating my business card so that it fits in with my house style. I have used text boxes to format the information which includes full contact details. The business card can be printed with up to 8 copies per A4 sheet.

### d. Newsletter (M)

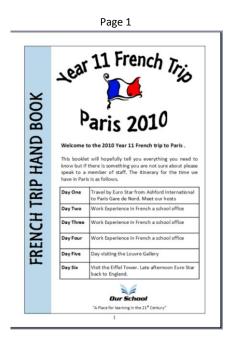

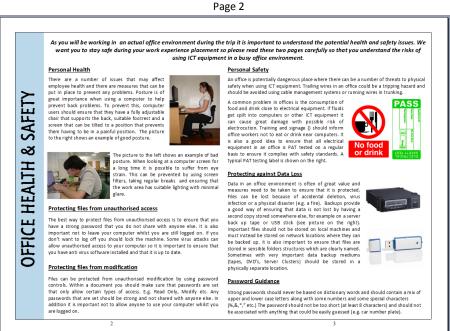

Page 3

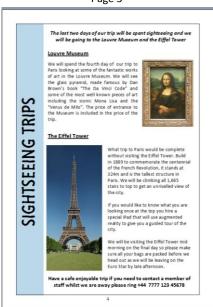

Page 4

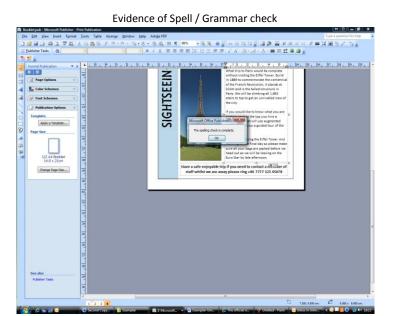

### File name of your Newsletter

Booklet.docx

I created my multi page document, using Microsoft Publisher, as a four page A5 booklet that can be printed on a single sheet of A4 paper. I have imported various pictures from the internet and have acknowledged my sources. I have used a range of formatting techniques including a table, text justify, text box alignment, bold text underline text italics, and font styles. I have maintained my house style by using the same colours and font types through out my documents.

### e. <u>Financial Report</u>(D)

### Financial Report (D)

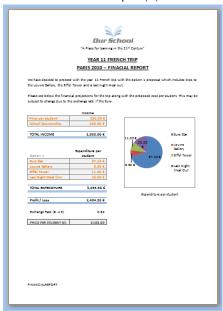

# Evidence of Spell / Grammar check (D) \*\*Tower\*\* 11.50 € Night Meal Out 20.00 € \*\*ALEXPENDITURE\*\* 3,455.50 € Expenditure per stud it / Loss 2,494.50 € \*\*Expenditure per stud it / Loss 2,494.50 € Expenditure per stud it / Loss 2,494.50 € \*\*Expenditure per stud \*\*Town of the speling and grammar check is complete.\*\* OK

### File name of your Financial Report

FinancialReport.docx

### 2. List the range of software you used to create your business documents and why you chose them. (M)

I have used the following software applications to create my business documents

### Business Letter -

I used MS Word 2007 to write my business letter since it supports a full range of formatting tools and is capable of producing a mail merged document from an external source file.

### Flyer, Business Card & Newsletter

I used MS Publisher 2007 to create my flyer, business card and newsletter since it supports a range of formatting tools and allows easy manipulation and import of text and graphics. It also allowed me to add custom shapes which helped create my house style.

### **Financial Report**

I used MS Word 2007 to write the main body of my financial report and MS Excel to create the financial data graphics. MS Excel 2007 allowed me create high quality charts and tables that could be directly exported to the report in MS Word 2007

# 3. <u>Describe how you have maintained a consistent look for all your business documents (M)</u>

I have maintained a consistent house style throughout my documents in a variety of ways.

- I have used the same colour scheme which is based on the school logo,
- I have used the same font styles
- Wherever possible I have tried to maintain similar font sizes.
- I have included the school logo and motto on all my documents

# **TEXT & GRAPHICS AKNOWLEDGEMENTS**

| File               | Source                                                      | Copyright? | Action               |  |
|--------------------|-------------------------------------------------------------|------------|----------------------|--|
|                    | (e.g. Web Address, camera, clipart etc.)                    |            |                      |  |
| Schoollogo.jpg     | Our School (via email)                                      | N/A        | N/A                  |  |
| france-french-     | http://www.fayette.k12.in.us/cmslmc/classproj/flex/recipes. | Yes        | Email for Permission |  |
| flag-thumb.jpg     | html                                                        |            |                      |  |
| j0157763.wmf       | Clip Art                                                    | N/A        | N/A                  |  |
| Postcomputer.jpg   | http://shirephysiotherapy.com.au/computerPosture.htm        | Yes        | Email for permission |  |
| resized_250x186    | http://westcoastchiropracticcarlsbad.com/custom_content/c   | Yes        | Email for permission |  |
| _posture.gif       | _51080_bad_posturepoor_posture.html                         |            |                      |  |
| no_food_or_drin    | http://thebsreport.wordpress.com/2010/04/29/doctors-and-    | N/A        | N/A                  |  |
| k_sign.jpg         | scientists-studying-man-who-claims-he-hasnt-had-any-food-   |            |                      |  |
|                    | or-drink-in-70-years/                                       |            |                      |  |
| pass_label_105.gi  | http://www.pat-test-                                        | Yes        | Email for permission |  |
| f                  | labels.co.uk/pat_testing_pass_labels.html                   |            |                      |  |
| Sony+Internal+Ta   | http://neximaging.blogspot.com/2007_08_01_archive.html      | Yes        | Email for permission |  |
| pe+Drive+-         |                                                             |            |                      |  |
| +AITI200S.jpg      |                                                             |            |                      |  |
| 0723-stuxnet-      | http://www.csmonitor.com/USA/2010/0723/Stuxnet-             | Yes        | Email for permission |  |
| usb-               | spyware-targets-industrial-facilities-via-USB-memory-stick  |            |                      |  |
| stick_full_380.jpg |                                                             |            |                      |  |
|                    |                                                             |            |                      |  |
|                    |                                                             |            |                      |  |